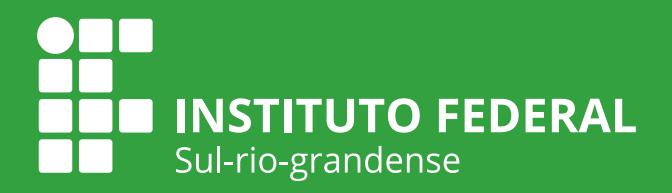

# Manual Pais/Responsáveis no Suap - Edu v. 02

Coordenadoria Sistêmica de Registros Acadêmicos - CSRA/IFSul Coordenadoria de Produção de Tecnologias Educacionais - CPTE/IFSul

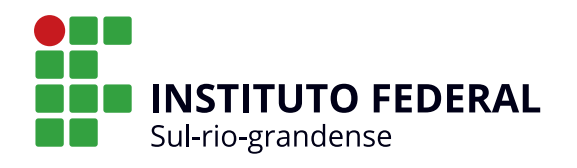

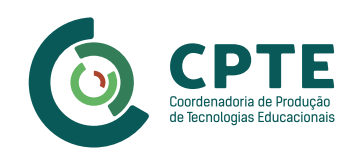

#### **INSTITUTO FEDERAL DE EDUCAÇÃO, CIÊNCIA E TECNOLOGIA SUL-RIO-GRANDENSE - IFSUL**

Flávio Luis Barbosa Nunes Reitor

Rodrigo Nascimento da Silva Pró-reitor de Ensino

Veridiana Krolow Bosenbecker Diretora de Políticas de Ensino e Inclusão

Antônio Cardoso Oliveira Chefe de Departamento de Educação a Distância e Novas Tecnologias

Rosélia Souza de Oliveira Coordenadora do Grupo de Trabalho do Suap-Edu

Maria Isabel Giusti Moreira Coordenadora da Coordenadoria de Produção de Tecnologias Educacionais

### **CONTEÚDO**

Percio Carvalho Pereira Coordenadoria Sistêmica de Registros Acadêmicos (CSRA)

# **REVISÃO DE CONTEÚDO**

Percio Carvalho Pereira Coordenadoria Sistêmica de Registros Acadêmicos (CSRA)

#### **REVISÃO ORTOGRÁFICA E GRAMATICAL**

Cristiane Silveira dos Santos Docente do Câmpus Visconde da Graça

#### **DESIGN INSTRUCIONAL**

Bruna Ferreira Gugliano Coordenadoria de Produção de Tecnologias Educacionais (CPTE)

# **PROJETO GRÁFICO**

Ariane da Silva Behling Coordenadoria de Produção de Tecnologias Educacionais (CPTE) Este manual tem por objetivo orientar o acesso dos responsáveis legais às funcionalidades do novo sistema de gestão acadêmica em implantação no IFSul, o Suap - Edu (Sistema Unificado de Administração Pública módulo ENSINO).

# Como você, responsável por aluno(a) do IFSul, pode acessar o Suap - Edu?

Para acessar o sistema, pai, mãe ou responsável legal, devem acessar a seguinte página: http://suap.ifsul.edu.br Na tela inicial, clique no link "Acesso RESPONSÁVEL" no menu do Suap.

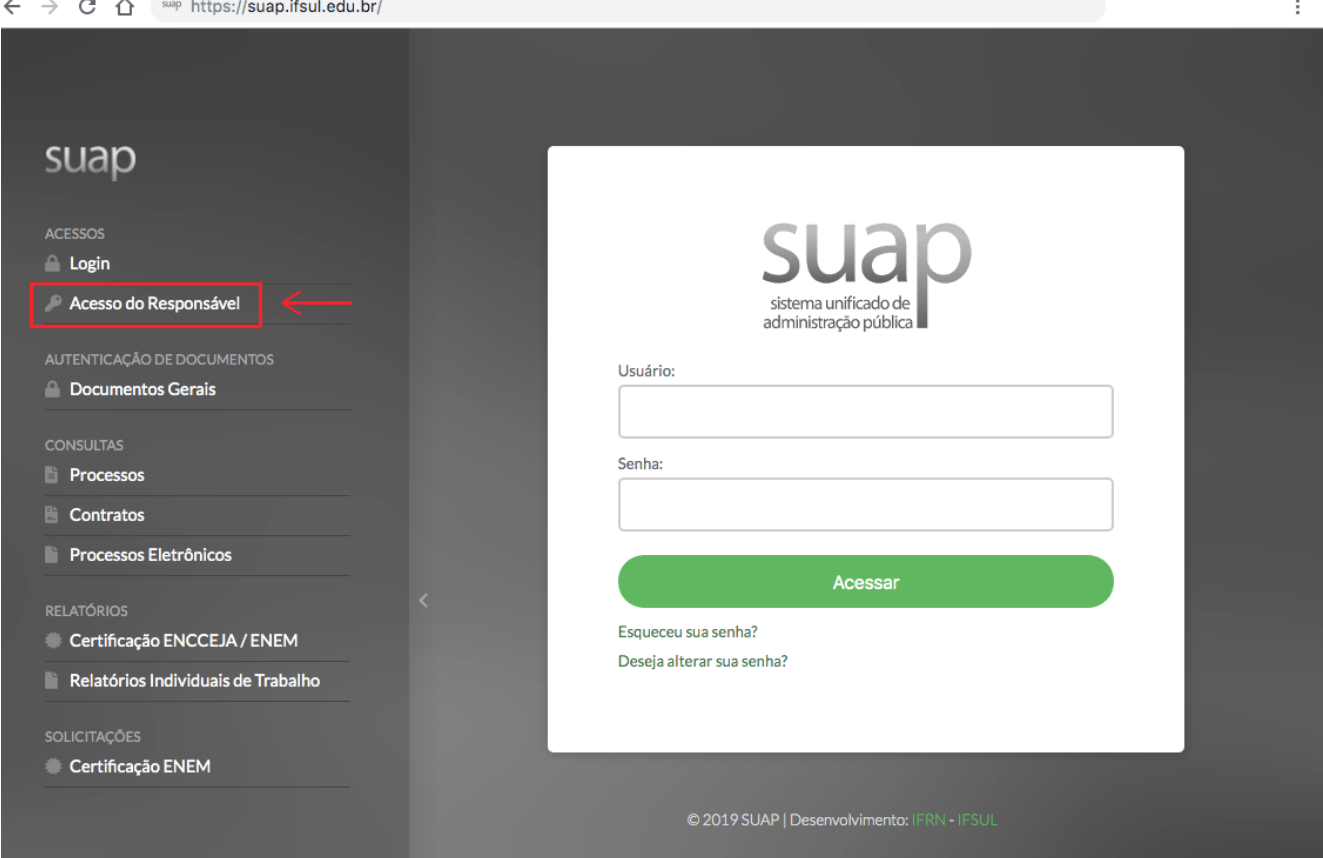

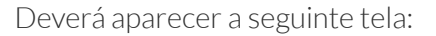

**Login** Acesso de

**Docume** 

**Process E** Contrate **Processo RELATÓRIOS** Certifica Relatório

Certifica

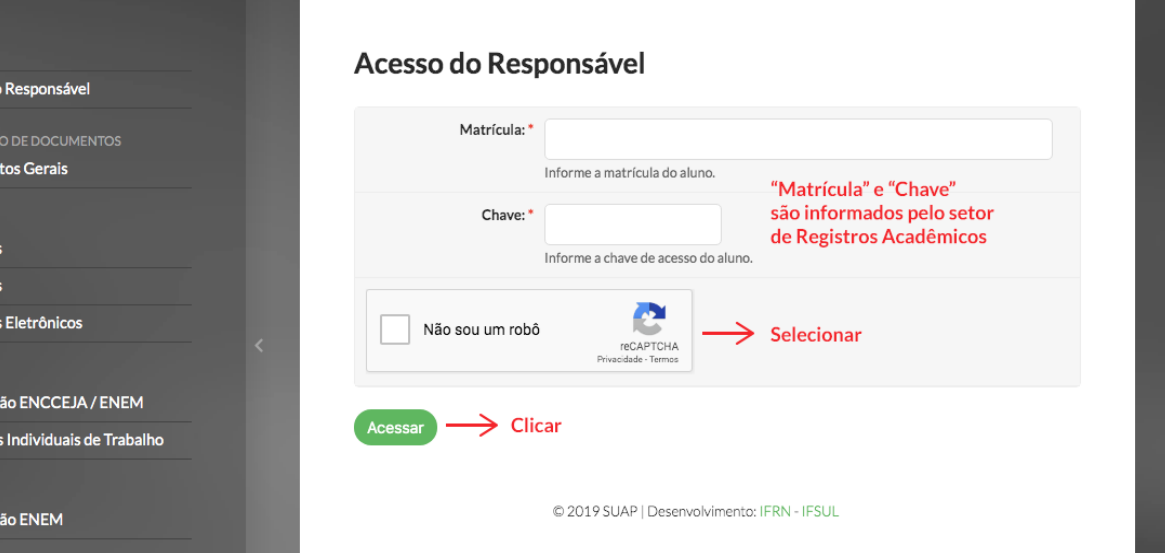

Os espaços devem ser preenchidos com o código da Matrícula do aluno e com a Chave de Acesso informados pelo setor de Registros Acadêmicos do Câmpus a que o estudante está vinculado. Não esqueça de marcar a caixa "Não sou um robô" e, em seguida, clicar em "Acessar"

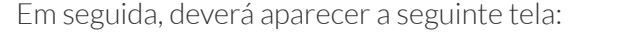

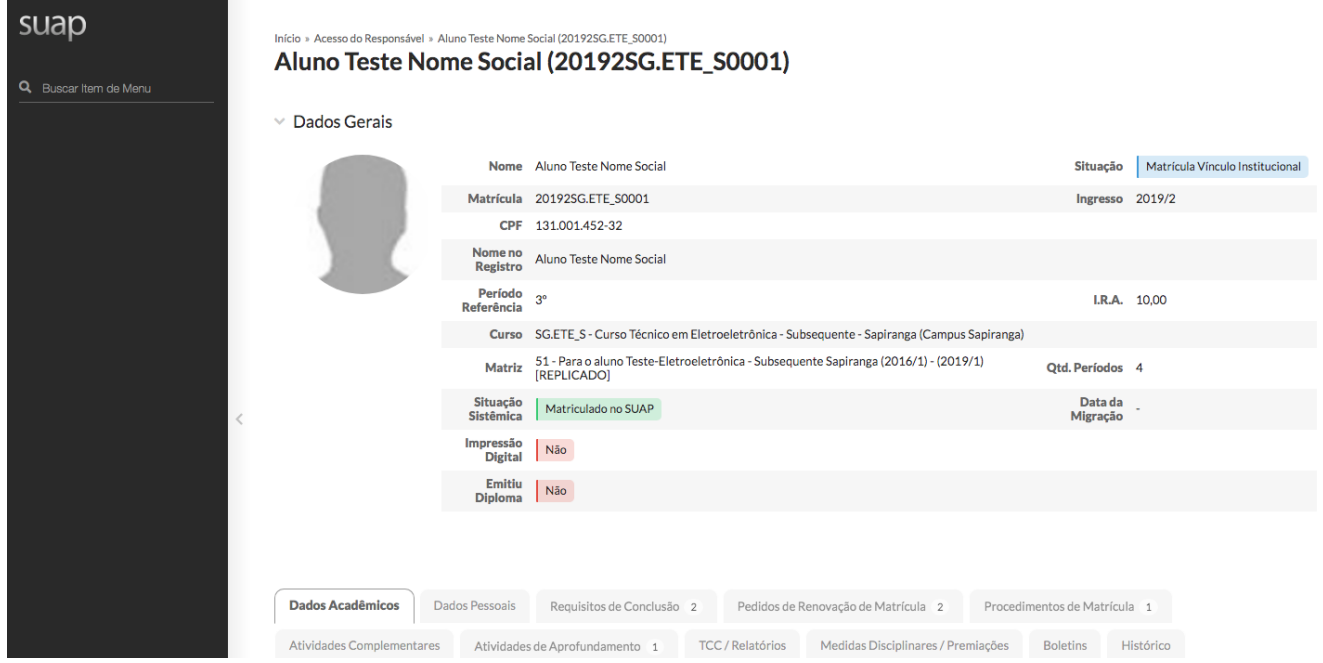

Mais abaixo, você terá acesso a diversos dados da vida escolar do estudante, a fim de acompanhar seu progresso nos estudos, como boletim, histórico, locais e horários de aula, etc.

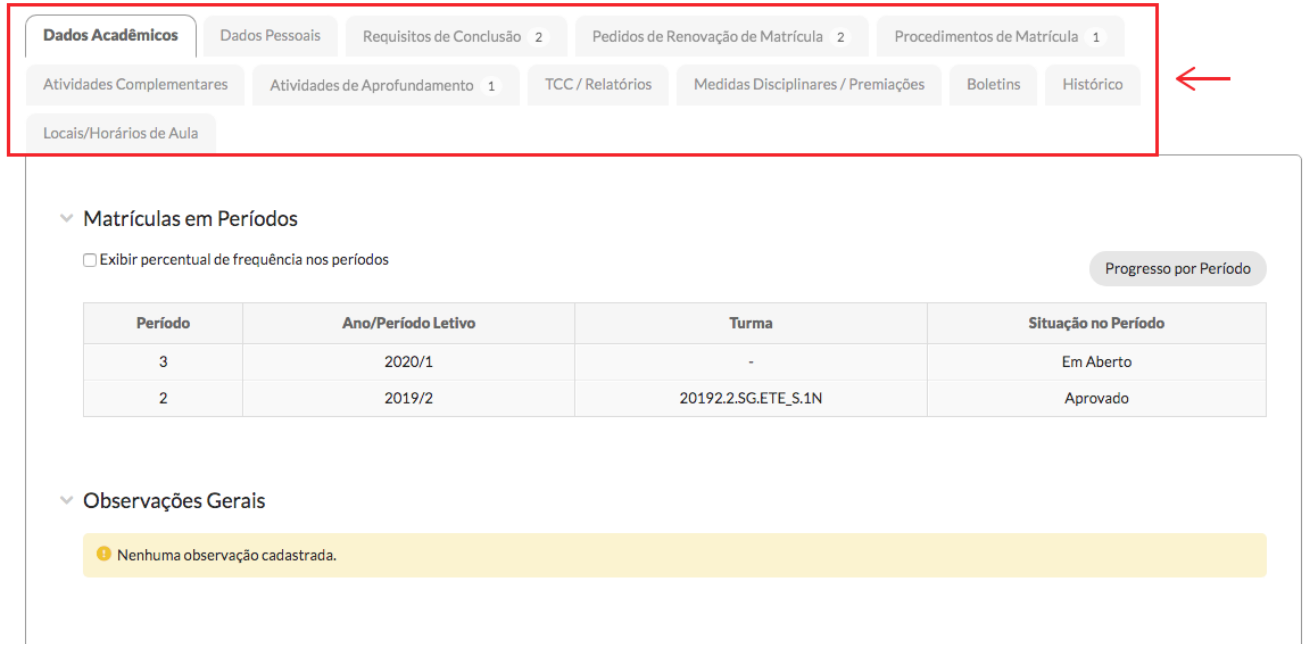

Pronto! Agora você já tem acesso ao Suap - Edu.

Caso persista alguma dúvida, fique à vontade para buscar apoio no setor de Registros Acadêmicos ou de Ensino do campus.

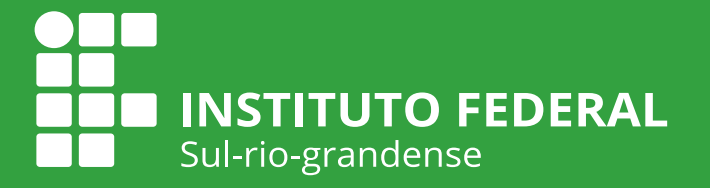

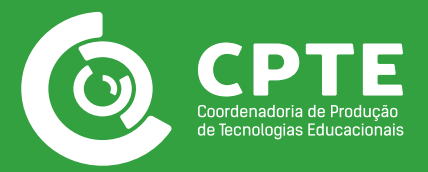